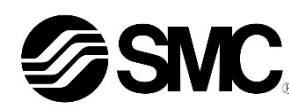

# **Betriebsanleitung Drucksensor-Controller Serie PSE30# / PSE31#**

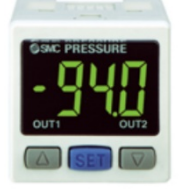

Die bestimmungsgemäße Verwendung des Drucksensor-Controllers ist die Überwachung und Anzeige von Druckinformationen eines Drucksensors.

#### **1 Sicherheitsvorschriften**

Diese Sicherheitsvorschriften sollen vor gefährlichen Situationen und/oder Sachschäden schützen. In diesen Hinweisen wird die potenzielle Gefahrenstufe mit den Kennzeichnungen "Achtung", "Warnung" oder "Gefahr" bezeichnet.

Sie alle sind wichtige Hinweise für die Sicherheit und müssen zusätzlich zu den internationalen Normen (ISO/IEC) \*1) und anderen Sicherheitsvorschriften beachtet werden.

\*1) ISO 4414: Pneumatische Fluidtechnik – Empfehlungen für den Einsatz von Geräten für Leitungs- und Steuerungssysteme.

ISO 4413: Pneumatische Fluidtechnik – Allgemeine Regeln für Systeme. IEC 60204-1: Sicherheit von Maschinen – Elektrische Ausrüstung von Maschinen. (Teil 1: Allgemeine Anforderungen)

ISO 10218-1: Industrieroboter – Sicherheitsanforderungen. usw.

- Weitere Informationen finden Sie im Produktkatalog, in der Betriebsanleitung und in den Vorsichtsmaßnahmen beim Umgang mit SMC-Produkten.
- Bewahren Sie dieses Bedienungshandbuch für spätere Einsichtnahme an einem sicheren Ort auf.

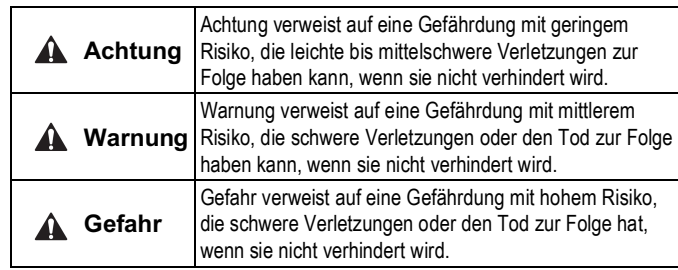

#### **Warnung**

- **Stellen Sie stets sicher, dass alle relevanten Sicherheitsgesetze und -normen erfüllt werden.**
- Alle Arbeiten müssen von einer qualifizierten Person in sicherer Art und Weise sowie unter Einhaltung der nationalen Vorschriften durchgeführt werden.
- Dieses Produkt ist der Klasse A zugeordnet und ist dementsprechend für die Verwendung in Industriebereichen vorgesehen. In anderen Umgebungen kann es aufgrund von leitungs- oder strahlungsbedingten Störungen zu möglichen Schwierigkeiten bei der Gewährleistung der elektromagnetischen Verträglichkeit kommen.
- Siehe Betriebsanleitung auf de SMC-Website (URL: https://www.smcworld.com) für weitere Sicherheitshinweise.
- Nicht in Umgebungen verwenden, in denen ätzende Gase, Öl, Chemikalien, Salzwasser oder Dampf vorhanden sind.
- Nicht in explosiven Atmosphären verwenden.
- Das Produkt nicht direktem Sonnenlicht aussetzen. Eine geeignete Schutzabdeckung verwenden.
- Nicht an Orten verwenden, die stärkeren Vibrationen und Stoßkräften ausgesetzt sind als in den technischen Daten angegeben.
- Nicht an Orten einsetzen, an denen es Strahlungswärme ausgesetzt ist, die zu höheren Temperaturen führen könnte als in den technischen Daten angegeben.

# **2 Technische Daten**

#### **2.1 Allgemeine technische Daten**

# **2 Technische Daten (Fortsetzung)**

**2.2 Anwendbare technische Daten des Drucksensors**

| Verwendbarer<br><b>SMC-Drucksensor</b> | Nenndruck-<br>bereich   | Display/Einstellbarer<br><b>Druckbereich</b> | Anzeige/kleinste<br>Einstelleinheit |
|----------------------------------------|-------------------------|----------------------------------------------|-------------------------------------|
| <b>PSE550</b>                          | 0 bis 2 kPa             | $-0.2$ bis $2$ kPa                           | 0,01 kPa                            |
| PSE531, PSE541,<br><b>PSE561</b>       | $0$ bis -101<br>kPa     | 10 bis -101 kPa                              | $0.1$ kPa                           |
| PSE533, PSE543,<br>PSE563, PSE573      | $-100$ bis $100$<br>kPa | -101 bis 101 kPa                             | 0.2 MPa                             |
| <b>PSE532</b>                          | 0 bis 100 kPa           | -10 bis 100 kPa                              | $0.1$ kPa                           |
| PSE564, PSE574                         | 0 bis 500 kPa           | -50 bis 500 kPa                              | 1 kPa                               |
| PSE530, PSE540,<br>PSE560, PSE570      | 0 bis 1 MPa             | $-0.1$ bis 1 MPa                             | 0.001 MPa                           |

# **Warnung**

Spezielle Produkte (-X) haben möglicherweise andere als die in diesem Abschnitt gezeigten technischen Daten. Wenden Sie sich für spezifische Zeichnungen bitte an SMC.

#### **3 Bezeichnungen und Funktionen der einzelnen Teile**

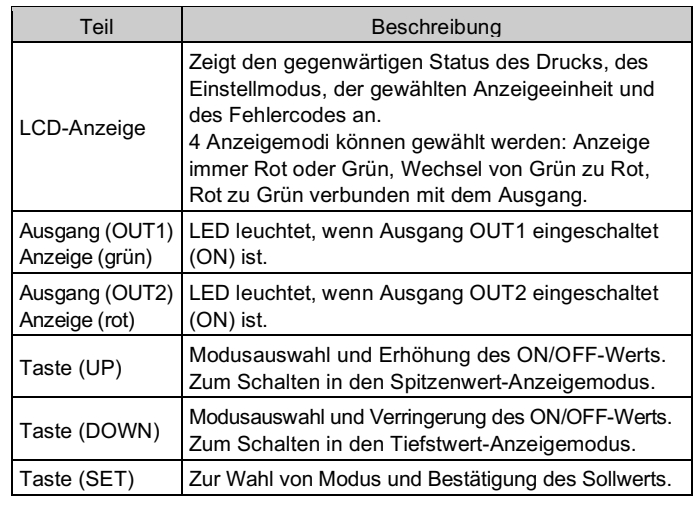

# **4 Installation**

**4.1 Installation**

# **Warnung**

- **Das Produkt erst installieren, wenn die Sicherheitsvorschriften gelesen und verstanden worden sind.**
- **Beachten Sie das spezifische Anzugsmoment.** Bei einem zu großen Anzugsmoment können die Montageschrauben, Befestigungselemente und das Produkt beschädigt werden. Bei einem zu niedrigen Drehmoment kann sich die Einbaulage des Produkts verschieben.
- **Das Produkt nicht fallen lassen und keinen übermäßigen Stoßoder Schlagbelastungen aussetzen.**
- Andernfalls können interne Bauteile beschädigt werden, was Fehlfunktionen verursacht.
- **Nicht mit Kraft am Anschlusskabel ziehen und das Produkt nicht an diesem Kabel festhalten.**

# **4 Installation (Fortsetzung)**

#### **4.2 Umgebung**

#### **Warnung**

#### **4.3 Montage mit Befestigungselement**

- Das Befestigungselement (Bestell-Nr. ZS-28-B) mit den mitgelieferten Schrauben M3 x 5 L (2 Stk.) am Controller montieren und anschließend das Produkt in die erforderliche Position bringen.
- \* Ziehen Sie die Befestigungselementschrauben mit einem Anzugsmoment von 0,5 bis 0,7 Nm fest.

## **4.4 Montage mit Adapter für Schalttafeleinbau**

- Den Adapter für Schalttafeleinbau an der Vorderseite des Controllers anbringen. Den Controller zusammen mit dem Adapter in die Schalttafel einschieben, bis er die Vorderseite der Schalttafel berührt.
- Danach die Rückseite am Controller montieren und einschieben, bis er die Schalttafel berührt.
- Den Adapter für Schalttafeleinbau mit den mitgelieferten Schrauben M3 x 8 L (2 Stk.) am Produkt montieren.
- Adapter für Schalttafeleinbau + Front-Schutzabdeckung (Bestell-Nr.: ZS-27-D)

#### **4.5 Entfernen des Controllers mit Adapter für Schalttafeleinbau**

• Um den Controller mit Adapter für Schalttafeleinbau von der Installation zu entfernen, den Schalter nach vorne ziehen und dabei die Haken wie unten dargestellt auf beiden Seiten auseinanderdrücken.

Wenn der Adapter für den Schalttafeleinbau bei eingeschnappten Haken nach vorn gezogen wird, kann es zu Schäden am Adapter und Produkt kommen.

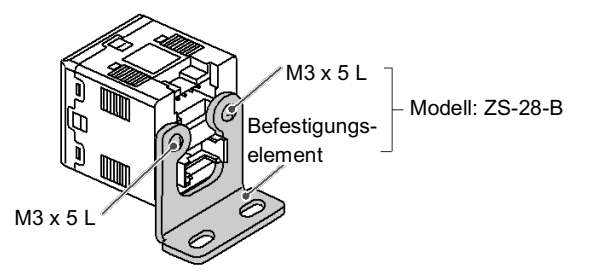

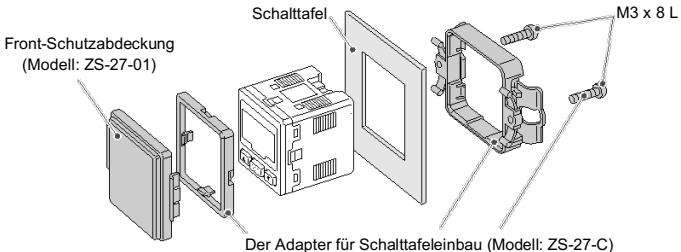

ist zur Montage um 90 Grad drehbar.

ÜBERSETZUNG DER ORIGINALBETRIEBSANLEITUNG

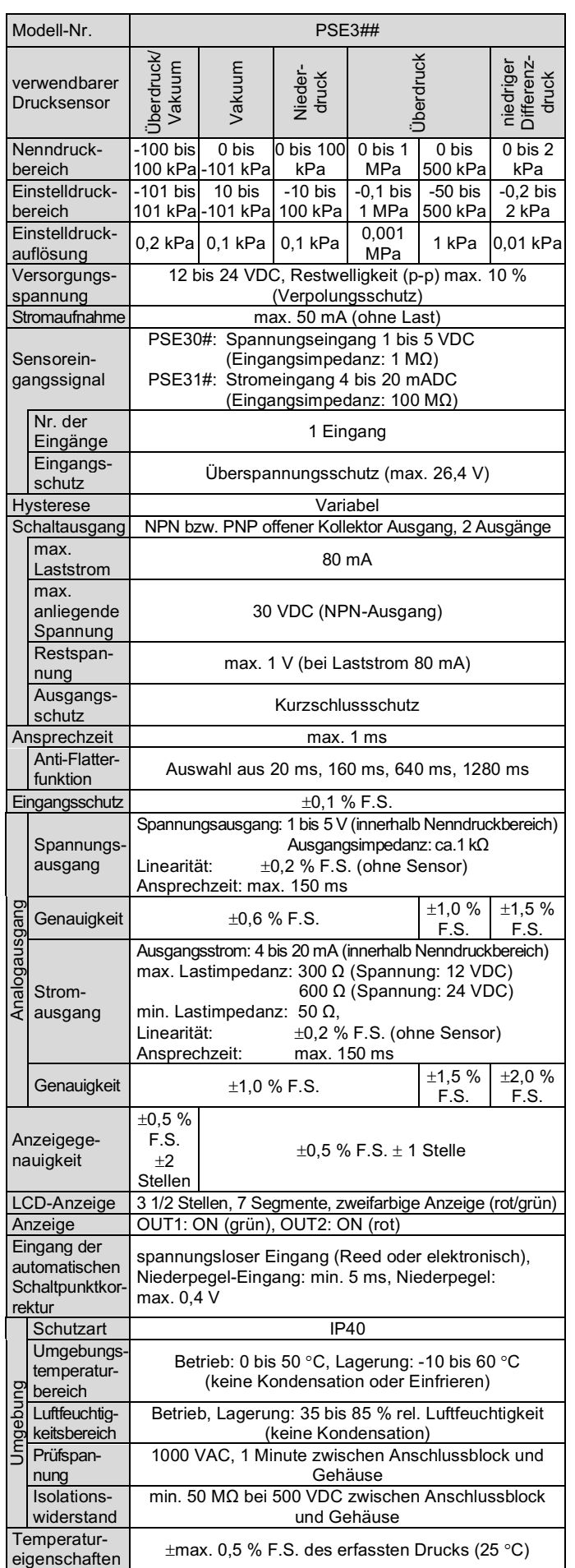

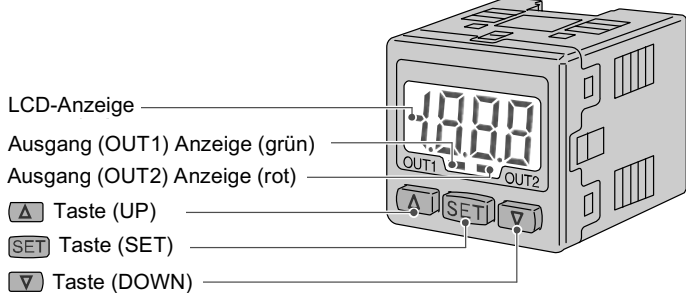

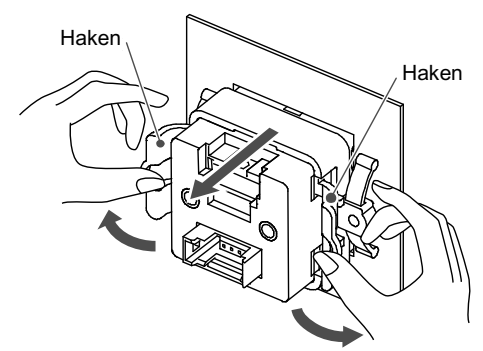

#### PSE300-TF2Z049DE

eingestellt werden.

# **4 Installation (Fortsetzung)**

# **4.6 Montage des Controllers mit DIN-Schiene (PSE3##T)**

- Hängen Sie das Gehäuse des Controllers wie abgebildet in die DIN-
- Schiene ein (Abb. a) und drücken Sie es zur Befestigung nach unten. • Um ihn zu entfernen, haken Sie ihn wie dargestellt mit einem

# **5 Verdrahtung**

#### **5.1 Verdrahtung**

- Die Anschlussarbeiten bei ausgeschalteter Spannungsversorgung vornehmen.
- Sensorstecker nicht bei anliegender Spannung anschließen oder entfernen.
- Die Verdrahtung des Produkts getrennt von Netz- oder Hochspannungsleitungen verlegen. Sonst können Fehlfunktionen durch Rauschen auftreten.
- Bei Verwendung eines handelsüblichen Schaltnetzteils die FG-Klemme erden. Wird das handelsübliche Schaltnetzteil an das Produkt angeschlossen, so werden die Schalter-Störsignale überlagert und die Produktspezifikationen können nicht mehr erfüllt werden. Dies kann durch das Einsetzen eines Störschutzfilters (Netzfilter, Ferritelement) zwischen den Schaltnetzteilen verhindert werden oder indem das Schaltnetzteil an die Spannungsversorgung der Serie angeglichen wird.

#### **5.2 Verdrahtung des Sensorsteckers**

• Bringen Sie den Stecker am Anschlusskabel an. Das Sensorkabel sollte wie in der

Abbildung gezeigt abisoliert werden. Den Isolator nicht einschneiden. Siehe nachstehende Tabelle für die entsprechenden Daten der Drahtlehre.

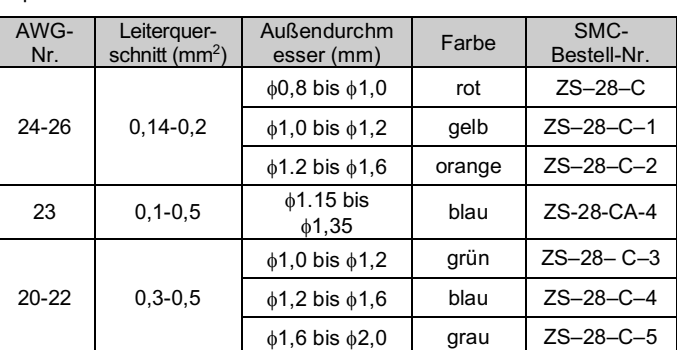

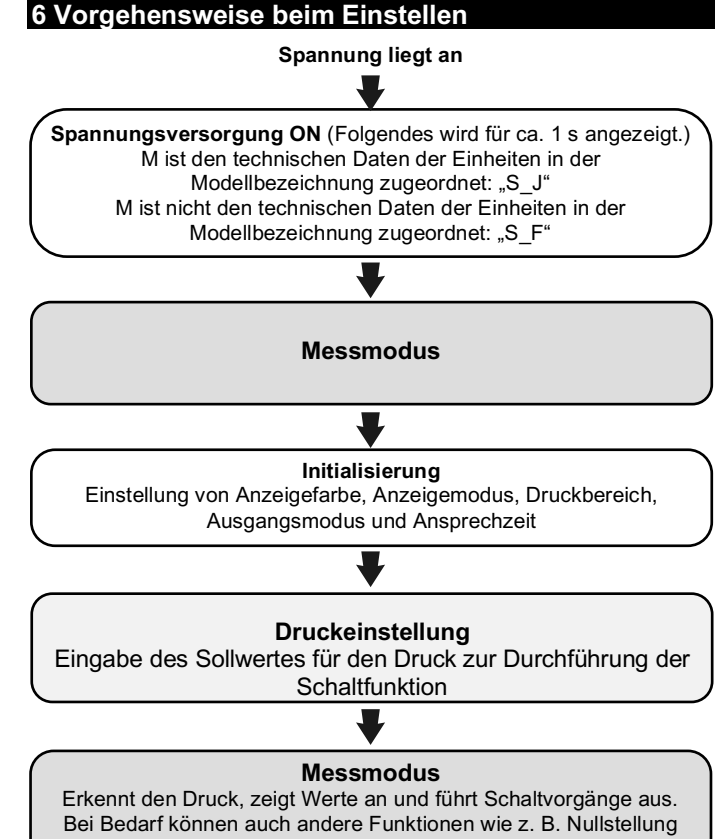

#### Die entsprechende SMC-Bestell-Nr. und die Herstellernummer.

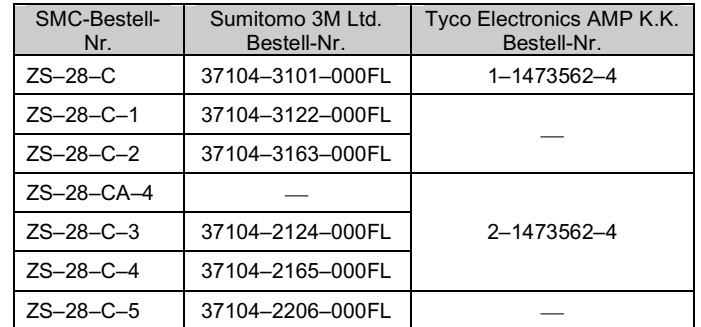

# **5 Verdrahtung (Fortsetzung)**

#### **5.3 Pinbelegung des Sensorsteckers**

• Der Kern der entsprechenden Farbe aus der folgenden Tabelle wird in den Pin der Nummer gesteckt, die auf dem Stecker unten markiert ist.

> 2) Zum Einstellen des Ausgangstyps für  $O$ UT<sub>1</sub>

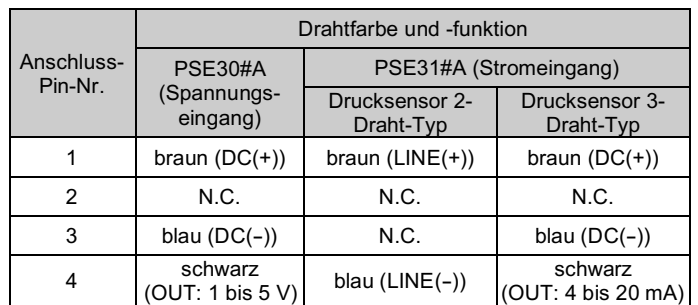

• Überprüfen Sie, ob die oben genannten Vorbereitungen korrekt durchgeführt wurden. Schieben Sie dann Teil A (s. Abbildung) per Hand ein, um eine vorläufige Verbindung herzustellen.

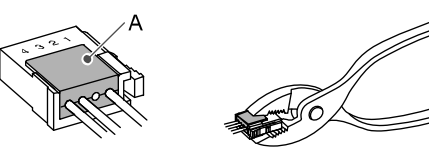

- Drücken Sie dann den Mittelteil von Teil A mit Hilfe eines Werkzeugs (z. B. Zange) gerade ein. Der e-CON-Stecker kann nicht wieder verwendet werden, wenn er einmal vollständig gecrimpt wurde.
- Im Falle von Anschlussfehlern oder wenn ein Stift falsch verdrahtet ist, verwenden Sie bitte einen neuen e-CON-Stecker.
- Die Drahtfarben gelten für ein Sensoranschlusskabel von SMC.

Wenn sich sowohl OUT1 als auch OUT2 im Window-Comparator-Modus befinden, wird dieser Parameter nicht angezeigt.

Einstellen der dutematischen Schaftpunktionerktal<br>1) Wählen Sie den Anzeigemodus für den Druckwert zum Zeitpunkt der automatischen Schaltpunktkorrektur.

Sie können entweder [AS (automatische Schaltpunktkorrektur)] oder [ASO (automatische Schaltpunktkorrektur Null)] auswählen. AS (automatische Schaltpunktkorrektur): [AS] zeigt den Differenzdruck der Atmosphäre und den Messdruck an. ASO (automatische Schaltpunktkorrektur Null): [ASO] zeigt den Differenzdruck des Messdrucks und den Messdruck zum Zeitpunkt des Signaleingangs der automatischen Schaltpunktkorrektur an. Drücken Sie die UP- oder DOWN-Taste, um die automatische Schaltpunktkorrektur oder die automatische Schaltpunktkorrektur

#### **5.4 Pinbelegung des Spannungsversorgungs-/Ausgangssteckers**

#### **5.5 Stecker anschließen/lösen**

- Stecken Sie den Stecker gerade auf die Pins, während Sie den Hebel und das Gehäuse des Steckers festhalten, und schieben Sie den Stecker in die viereckige Nut im Gehäuse ein, bis der Stecker einrastet.
- Zum Abziehen den Hebel nach unten drücken, um die Klammer zu lösen, und den Stecker gerade herausziehen.

2) Auswahl der Signalgeber, die die automatische Schaltpunktkorrektur anwenden, wenn das Signal für die automatische Schaltpunktkorrektur eingegeben wird.

#### **5.6 Verdrahtung bei DIN-Schienenmontage PSE3##T**

- Es wird eine M3-Klemmenschraube verwendet. Wenn Sie Crimpverbinder verwenden, beachten Sie die folgenden technischen Daten.
- Ziehen Sie die Klemmenschraube mit einem Drehmoment von 0,3 bis 0,35 Nm an.

# **7 Anfangseinstellung**

Drücken Sie die SET-Taste und halten Sie sie min. 2 Sekunden gedrückt. Die Taste lösen, sobald [Sor] auf der Anzeige erscheint. Die Anfangseinstellung kann beginnen.

#### **1. Einstellung der Anzeigefarbe**

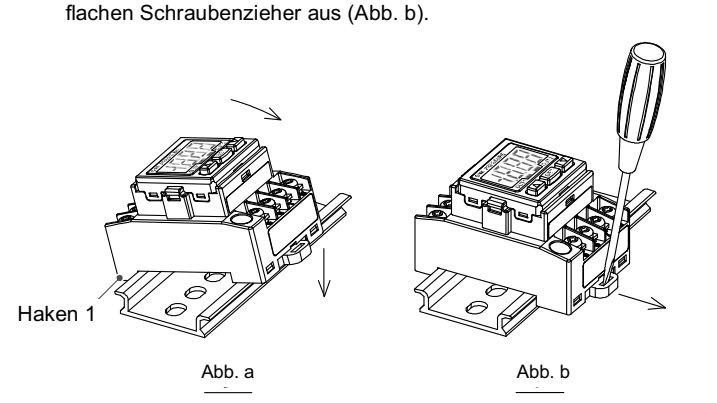

Wählen Sie eine Farbe für die LCD-Anzeige. Drücken Sie die UPoder DOWN-Taste, um die Anzeigefarbe zu ändern bzw. zu wählen. Drücken Sie die SET-Taste zum Bestätigen.

**2. Ausgang verbunden mit der Einstellung der Anzeigefarbe**

Nur zur Auswahl von Sor und SoG.

Wählen Sie den Ausgang, der mit der Anzeigefarbe verknüpft ist, und drücken Sie die UP- oder DOWN-Taste, um den Ausgang auszuwählen. Drücken Sie die SET-Taste zum Bestätigen.

#### **3. Einstellung des Druckbereichs**

Wählen Sie den für den angeschlossenen Sensor geeigneten Druckbereich. Drücken Sie die UP- oder DOWN-Taste, um den Druck-bereich auszuwählen. Drücken Sie die SET-Taste zum Bestätigen.

#### **4. Auswahl der Anzeigeeinheit**

Nur verwenden, wenn das [M] nicht den technischen Daten in der Modellangabe zugeordnet ist.

Die Anzeigeeinheit kann ausgewählt werden. Drücken Sie die UPoder DOWN-Taste, um die Anzeigeeinheit auszuwählen. Drücken Sie die SET-Taste zum Bestätigen.

# **7 Anfangseinstellung (Fortsetzung)**

# **5. Einstellung der Ausgangsmethode**

Über die Betriebsart und den Ausgangstyp können Sie vier Ausgangsmodi auswählen. Für jeden Ausgang kann einer der vier Ausgangsmodi gewählt werden. OUT1 und OUT2 können unabhängig voneinander eingestellt werden.

1) Zum Einstellen der Betriebsart von OUT1. Drücken Sie die UP- oder DOWN-Taste, um den Hysterese-Modus oder den Window-Comparator-Modus auszuwählen. Drücken Sie die SET-Taste zum Bestätigen.

Drücken Sie die UP- oder DOWN-Taste, um den Modus drucklos geöffnet oder drucklos geschlossen auszuwählen. Drücken Sie die SET-Taste zum Bestätigen.

3) Zum Einstellen der Betriebsart von OUT2. Drücken Sie die UP- oder DOWN-Taste und die SET-Taste, um die Einstellung wie in OUT1 vorzunehmen.

#### **6. Einstellen der Ansprechzeit**

Eine Ansprechzeit für den Schaltausgang kann nach Bedarf eingestellt werden. Stellen Sie die optimale Ansprechzeit ein, um ein Flattern des Schalters zu vermeiden. Drücken Sie die UP- oder DOWN-Taste, um die gewünschte Ansprechzeit auszuwählen. Drücken Sie die SET-Taste zum Bestätigen.

# **7. Einstellung des Drucks.**

Es gibt zwei Methoden für die Druckeinstellung: manuell und automatische Voreinstellung, von denen Sie eine auswählen können. Die automatische Voreinstellung ist für eine automatische optimale Einstellung vorgesehen, indem ein Versuchstyp für einen Fall verwendet wird, in dem der Schaltausgang zur Ansaugüberprüfung verwendet wird.

Die aktuell ausgewählte Betriebsart wird angezeigt. Drücken Sie die UP- oder DOWN-Taste, um die gewünschte Ansprechzeit auszuwählen. Drücken Sie die SET-Taste zum Bestätigen.

Null auszuwählen. Drücken Sie die SET-Taste zum Bestätigen.

Drücken Sie die UP- oder DOWN-Taste, um A1, A2 oder Ab zu wählen. Drücken Sie die SET-Taste zum Bestätigen.

Die Anfangseinstellung ist abgeschlossen und das Display kehrt in den Messmodus zurück.

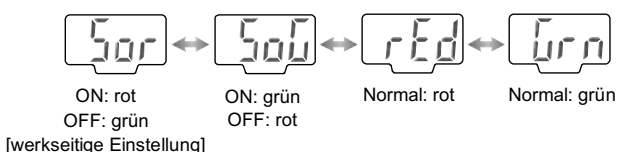

min. 20 mm

Mantel

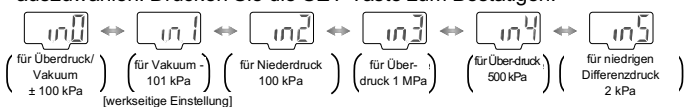

Isolator

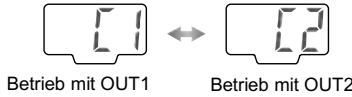

[werkseitige Finstellung]

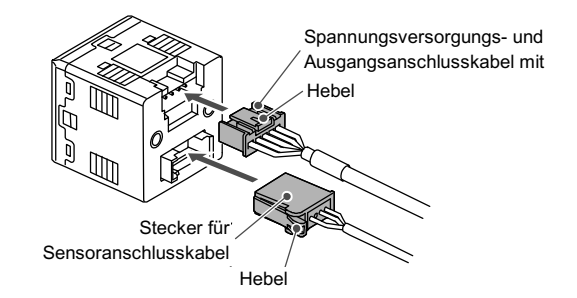

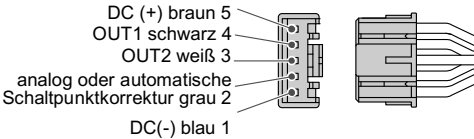

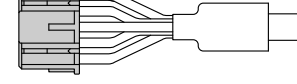

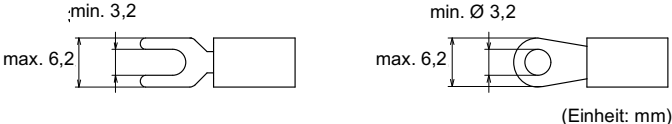

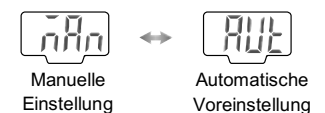

# 8. Einstellen der automatischen Schaltpunktkorrektur

Automatis

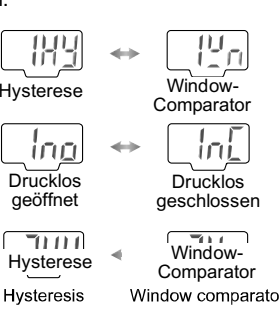

Drucklos geschlossen

Drucklos geöffnet

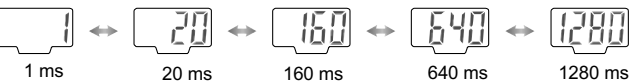

1 ms<br>[werkseitige Einstellung]

$$
\begin{array}{c}\n\begin{array}{c}\n\hline\n\end{array}\n\end{array}
$$
\n
$$
\begin{array}{c}\n\hline\n\end{array}\n\end{array}
$$
\n
$$
\begin{array}{c}\n\hline\n\end{array}\n\text{Subtractive}
$$

Schaltpunktkorrektur Schaltpunktkorrektur Null

$$
\begin{array}{c}\n\begin{array}{c}\n\boxed{1} \\
\boxed{1} \\
\end{array}\n\end{array}
$$
\n
$$
\begin{array}{c}\n\boxed{1} \\
\end{array}
$$
\n
$$
\begin{array}{c}\n\boxed{1} \\
\end{array}
$$
\n
$$
\begin{array}{c}\n\boxed{1} \\
\end{array}
$$
\n
$$
\begin{array}{c}\n\boxed{1} \\
\end{array}
$$
\n
$$
\begin{array}{c}\n\boxed{1} \\
\end{array}
$$
\n
$$
\begin{array}{c}\n\boxed{1} \\
\end{array}
$$
\n
$$
\begin{array}{c}\n\boxed{1} \\
\end{array}
$$
\n
$$
\begin{array}{c}\n\boxed{1} \\
\end{array}
$$
\n
$$
\begin{array}{c}\n\boxed{1} \\
\end{array}
$$
\n
$$
\begin{array}{c}\n\boxed{1} \\
\end{array}
$$
\n
$$
\begin{array}{c}\n\boxed{1} \\
\end{array}
$$
\n
$$
\begin{array}{c}\n\boxed{1} \\
\end{array}
$$
\n
$$
\begin{array}{c}\n\boxed{1} \\
\end{array}
$$
\n
$$
\begin{array}{c}\n\boxed{1} \\
\end{array}
$$
\n
$$
\begin{array}{c}\n\boxed{1} \\
\end{array}
$$
\n
$$
\begin{array}{c}\n\boxed{1} \\
\end{array}
$$
\n
$$
\begin{array}{c}\n\boxed{1} \\
\end{array}
$$
\n
$$
\begin{array}{c}\n\boxed{1} \\
\end{array}
$$
\n
$$
\begin{array}{c}\n\boxed{1} \\
\end{array}
$$
\n
$$
\begin{array}{c}\n\boxed{1} \\
\end{array}
$$
\n
$$
\begin{array}{c}\n\boxed{1} \\
\end{array}
$$
\n
$$
\begin{array}{c}\n\boxed{1} \\
\end{array}
$$
\n
$$
\begin{array}{c}\n\boxed{1} \\
\end{array}
$$
\n
$$
\begin{array}{c}\n\boxed{1} \\
\end{array}
$$
\n
$$
\begin{array}{c}\n\boxed{1} \\
\end{array}
$$
\n
$$
\begin{array}{c}\n\boxed{1} \\
\end{array}
$$
\n
$$
\begin{array}{c}\n\boxed{
$$

# **8 Druckeinstellung**

# **8.1 Manuelle Einstellung**

- **1. Auswahl des Einstellungsmodus OUT1 [P\_1]**
- Drücken Sie die SET-Taste im Messmodus, um die eingestellten Werte anzuzeigen.
- IP 11 und der aktuelle Sollwert werden abwechselnd angezeigt (wenn der Modus drucklos geschlossen gewählt ist, werden [n\_1] und der Sollwert abwechselnd angezeigt).
- Drücken Sie die UP- oder DOWN-Taste, um den Wertänderungsmodus auszuwählen, und ändern Sie dann den Sollwert.
- Überprüfen Sie den korrigierten Wert und drücken Sie dann zum Einstellen die SET-Taste.

# **2. Wahl des Einstellungsmodus OUT1 [P\_2]**

(wenn der Window-Comparator-Modus ausgewählt ist).

- [H\_1] und der aktuelle Sollwert werden abwechselnd angezeigt. • Drücken Sie die UP- oder DOWN-Taste, um den Wertänderungsmodus auszuwählen, und ändern Sie dann den Sollwert.
- Überprüfen Sie den korrigierten Wert und drücken Sie dann zum Einstellen die SET-Taste.
- [P\_2] und der aktuelle Sollwert werden abwechselnd angezeigt. (wenn der Modus drucklos geschlossen gewählt ist, werden [n\_2] und der Sollwert abwechselnd angezeigt).
- Drücken Sie die UP- oder DOWN-Taste, um den Wertänderungsmodus auszuwählen, und ändern Sie dann den Sollwert.
- Überprüfen Sie den korrigierten Wert und drücken Sie dann zum Einstellen die SET-Taste.

# **3. Wahl des Einstellungsmodus OUT1 [H\_1]**

# **4. Wahl des OUT2-Einstellungsmodus**

3. Drücken Sie die SET-Taste, um den Wert eine Stelle höher flackern zu lassen. (Wenn die höchste Stelle Null ist, flackert [<sup>|</sup>] oder [<sup>|</sup>].

 $\vert$  bedeutet "+Null",  $\vert \vert$ <sup>1</sup> bedeutet "-Null". (Wenn die SET-Taste an der höchsten Stelle gedrückt wird, flackert

- Stellen Sie die Sollwerte [P\_3] [P\_4] und [H\_2] für OUT2 wie für OUT1 ein.
- [P\_3] [P\_4] oder [H\_2] und der aktuelle Sollwert werden abwechselnd angezeigt (wenn der Modus drucklos geschlossen gewählt ist, werden [n\_3] [n\_4] oder [H\_2] und der Sollwert abwechselnd angezeigt).
- Drücken Sie die UP- oder DOWN-Taste, um den Wertänderungsmodus auszuwählen, und ändern Sie dann den Sollwert.
- Überprüfen Sie den korrigierten Wert und drücken Sie dann zum Einstellen die SET-Taste.

#### **5. Einstellung des Ausgleichswerts der automatischen Schaltpunktkorrektur**

(nur Modelle PSE3#2(T) / PSE3#5(T))

- [C\_5] und der Wert für die automatische Schaltpunktkorrektur wird nacheinander angezeigt.
- Überprüfen Sie den korrigierten Wert und drücken Sie dann die SET-Taste.

Der Druckeinstellungsmodus ist abgeschlossen und das Display kehrt in den Messmodus zurück.

# **8.2 Werteeinstellung**

Zur Eingabe eines Wertes für die Druckeinstellung oder für andere Zwecke:

- 1. Drücken Sie die UP- oder DOWN-Taste, um in den Modus zur Änderung des Sollwerts zu gelangen. Die 1. Stelle flackert.
- 2. Drücken Sie die UP- oder DOWN-Taste, um einen gewünschten Wert einzustellen. (Wenn Sie innerhalb von dreißig Sekunden nach der Auswahl des Sollwert-Änderungsmodus keine

Eingabe machen, wird der im Anzeigefenster erscheinende Wert automatisch eingestellt und der Modus vom Sollwert-Änderungsmodus in den Sollwert-Anzeigemodus umgeschaltet).

Siehe Betriebsanleitung oder Katalog auf der SMC-Website (URL: https://www.smcworld.com) für die Außenabmessungen.

die 1. Stelle.) 4. Halten Sie die SET-Taste länger als eine Sekunde gedrückt, um den

Sollwert zu speichern und zur Anzeige der Sollwerte zurückzukehren. Einstellbeispiel:

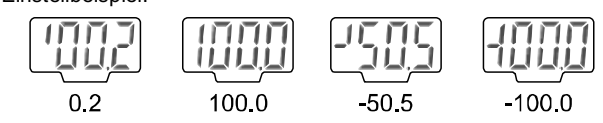

# **8 Druckeinstellung (Fortsetzung)**

#### **8.3 Automatische Voreinstellung**

Wenn bei der Anfangseinstellung die automatische Voreinstellung gewählt wird, speichert diese Funktion einen Druckeinstellwert, der aus einem gemessenen Druck als Referenzwert berechnet wird. Der Sollwert des Controllers wird automatisch auf einen optimalen Wert eingestellt, indem der Ansaugvorgang und Nicht-Ansaugvorgang mit einem einzurichtenden Versuchstypen mehrmals wiederholt wird.

#### **1. Wahl der automatischen Voreinstellung für OUT1**

- Drücken Sie die SET-Taste, um [AP1] anzuzeigen.
- (Wenn die Einstellung von OUT1 nicht erforderlich ist, drücken Sie die Tasten UP und DOWN gleichzeitig für mehr als eine Sekunde.)

# **2. Vorbereitung der Einheit für OUT1**

- Bereiten Sie eine Einheit vor, für die der Druck für OUT1 eingestellt werden soll.
- **3. Wahl des Wertes der automatischen Voreinstellung der OUT1- Einstellung**
	- Drücken Sie die SET-Taste, um [A1L] anzuzeigen.
	- Betreiben Sie das System unter Berücksichtigung von Druckänderungen.
	- Die Erkennung erfolgt und ein Sollwert wird automatisch im Speicher abgelegt und auf dem Display [A1H] angezeigt.

Siehe www.smcworld.com oder www.smc.eu für Ihren lokalen Händler/ Vertriebspartner.

# **SMC Corporation**

#### **4. Wahl des automatischen Voreinstellungsmodus von OUT2**

• Die SET-Taste drücken, um [P\_1], [H\_1] ([n\_1], [H\_1] im Modus normal geschlossen) einzustellen und [AP2] anzuzeigen. (Wenn die Einstellung von OUT2 nicht erforderlich ist, drücken Sie die Tasten UP und DOWN gleichzeitig für mehr als eine Sekunde.)

#### **5. Vorbereitung der Einheit für OUT2 und Druckeinstellung**

- Bereiten Sie eine Einheit vor, für die der Druck für OUT2 eingestellt werden soll. Drücken Sie die SET-Taste, um [A2L] anzuzeigen.
- [A2L] wird angezeigt. Die Erkennung wird durchgeführt und ein Sollwert wird automatisch im Speicher abgelegt und [A2H] angezeigt.

#### **6. Einstellen des Wertes der automatischen Voreinstellung von OUT2**

• Drücken Sie die SET-Taste, um den Sollwert von [P\_3], [H\_2] ( $[n-3]$ ,  $[H-2]$  im Modus normal geschlossen) einzustellen, und der automatische Voreinstellungsmodus ist beendet.

Der Modus kehrt in den Messmodus zurück.

# **9 Sonstige Funktionen**

- **Automatische Schaltpunktkorrekturfunktion**
- **Haltefunktion für Höchst-/Tiefstwertanzeige**
- **Funktion zum Zurücksetzen auf Null**
- **Tastensperrung**

Siehe Betriebsanleitung auf der SMC-Website (URL: https://www.smcworld.com) zum Einstellen dieser Funktionen.

# **10 Außenabmessungen (mm)**

# **11 Bestellschlüssel**

Siehe Betriebsanleitung oder Katalog auf der SMC-Website (URL: https://www.smcworld.com) für Informationen zur Bestellung.

# **12 Fehlersuche**

### **12.1 Fehleranzeige**

Kann der Fehler trotz der oben aufgeführten Maßnahme nicht zurückgesetzt werden oder werden andere Fehler als die genannten angezeigt, wenden Sie sich bitte an SMC.

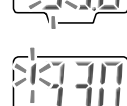

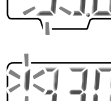

# **13 Wartung**

**13.1 Allgemeine Wartung**

#### **Achtung**

- Die Nichtbeachtung dieser Anweisungen kann Fehlfunktionen des Produkts und Schäden am Gerät oder an der Anlage verursachen.
- Druckluft kann bei nicht sachgerechtem Umgang gefährlich sein.
- Wartungsarbeiten an Druckluftsystemen dürfen nur von entsprechend ausgebildetem Personal vorgenommen werden.
- Vor der Durchführung von Wartungsarbeiten muss unbedingt die Spannungsversorgung abgeschaltet und der Versorgungsdruck unterbrochen werden. Stellen Sie sicher, dass die Druckluft in die Atmosphäre entlüftet wird.
- Nach der Installation und Wartung die Ausrüstung an den Betriebsdruck und die Spannungsversorgung anschließen und die entsprechenden Funktions- und Leckagetests durchführen, um sicherzustellen, dass die Anlage korrekt installiert ist.
- Wenn elektrische Anschlüsse im Zuge von Wartungsarbeiten beeinträchtigt werden, sicherstellen, dass diese korrekt wieder angeschlossen werden und dass unter Einhaltung der nationalen Vorschriften die entsprechenden Sicherheitsprüfungen durchgeführt werden.
- Nehmen Sie keine Änderungen am Produkt vor.
- Das Produkt darf nicht zerlegt werden, es sei denn, die Anweisungen in der Installations- oder Wartungsanleitung erfordern dies.

#### **Zurücksetzen des Produkts bei Stromausfall oder einer erzwungenen Stromunterbrechung**

Die Einstellung des Produkts wird so beibehalten, wie sie vor einem Stromausfall oder einer Stromunterbrechung war. Auch der Ausgangszustand wird grundsätzlich wiederhergestellt, wie er vor einem Stromausfall oder einer Abschaltung bestand, kann sich aber je nach Betriebsumgebung ändern.

Überprüfen Sie daher die Sicherheit der gesamten Installation, bevor Sie das Produkt in Betrieb nehmen. Um die Installation präzise auszuführen, warten Sie, bis das Produkt warmgelaufen ist (ca. 10 bis 15 Minuten).

# **14 Betriebseinschränkungen**

#### **14.1 Gewährleistung und Haftungsausschluss/Einhaltung von Vorschriften**

Siehe Vorsichtsmaßnahmen zur Handhabung von SMC-Produkten.

### **15 Entsorgung des Produktes**

Dieses Produkt darf nicht als Siedlungsabfall entsorgt werden. Überprüfen Sie die örtlichen Vorschriften und Richtlinien zur korrekten Entsorgung dieses Produkts, um die Auswirkungen auf die menschliche Gesundheit und die Umwelt zu reduzieren.

# **16 Kontakt**

URL: https://www.smcworld.com (Weltweit) https://www.smc.eu (Europa) SMC Corporation, 4-14-1, Sotokanda, Chiyoda-ku, Tokyo 101-0021, Japan Die Angaben können ohne vorherige Ankündigung durch den Hersteller geändert werden. © 2021 SMC Corporation Alle Rechte vorbehalten. Vorlage DKP50047-F-085M

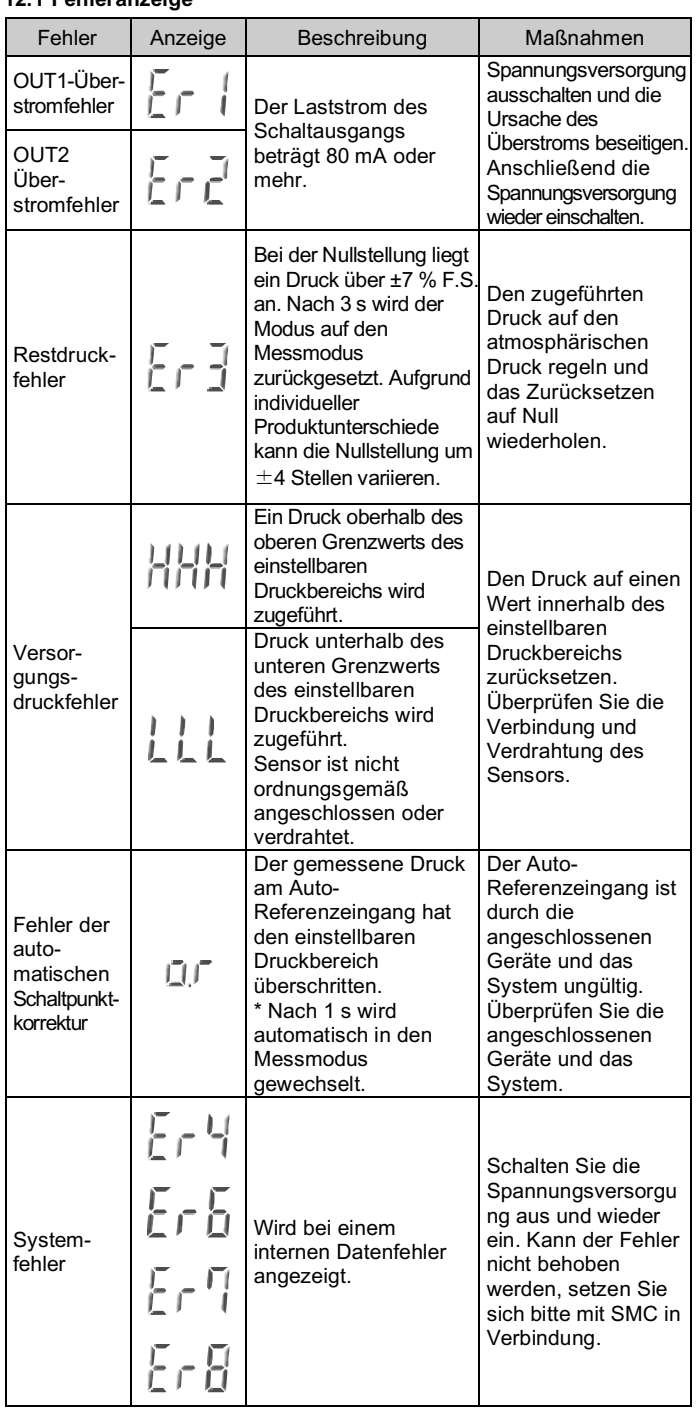

# Ein Druckeinstellwert in der automatischen Voreinstellung ist im Modus normal geöffnet mit OUT1 wie folgt.

# (P\_1 ist n\_1 im Modus normal geschlossen mit OUT1).

- $P_1 = A (A B)/4$   $A = max$ . Druckwert
- $H_1 = (A B)/2$  B = min. Druckwert
- Für die Einstellung von OUT2 werden die oben genannten P\_1, n\_1 und H $1$  jeweils zu P $3$ , n $3$  bzw. H $2$ .

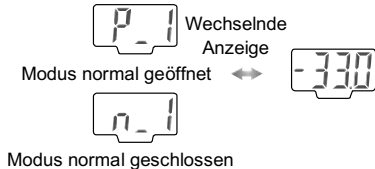